# AI 顔認証タブレット型

# 体表面温度計測サーマルカメラ

# DS-K1T341BMI-T

## 取扱説明書

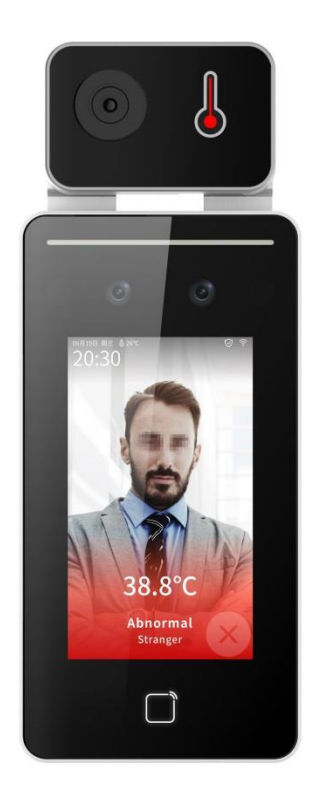

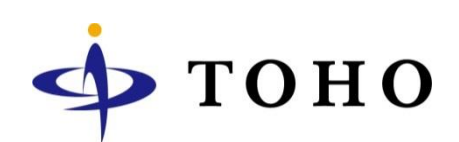

## **INDEX**

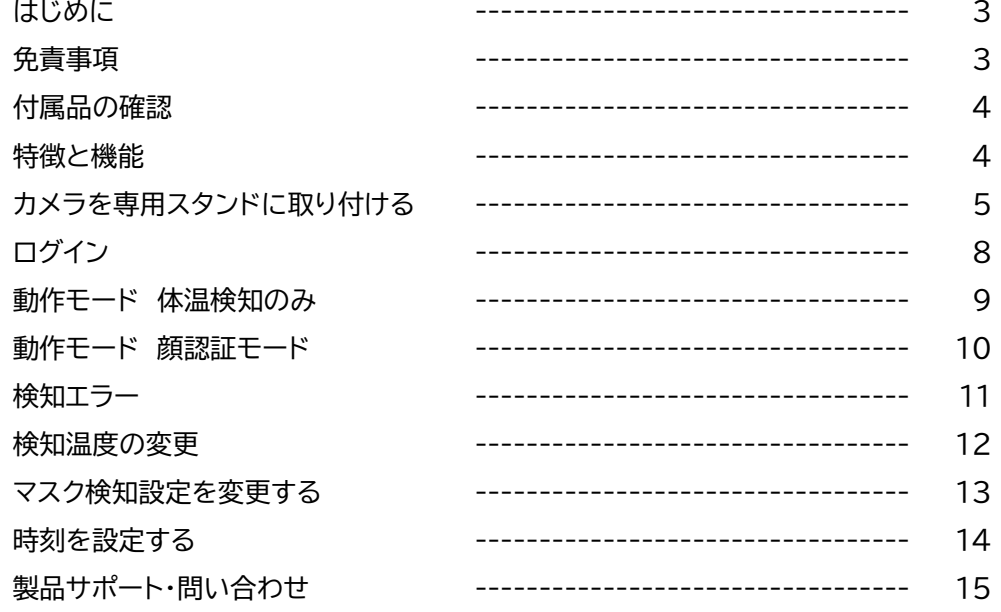

### はじめに

この度は本製品をお買い求め頂き誠にありがとうございます。 ご使用前には本取扱説明書をお読みになり正しい使い方で末永くご使用頂きますようお願い申し上げます。

### 免責事項

電源について

製造者・輸入者・または代理店は傷害を含む偶発的な損傷または本製品の不適切な使用及び操作による損傷に対し 一切の責任を負いません。また、本製品の故障・使用によって生じた保存データの消失などの直接または間接的な傷 害についても一切責任を負いません。

**警告** この表示を無視して、誤った取扱いをすると、死亡または重傷を負う可能性が想定されます。

- 異常の状態で使用しないで下さい 万が一強く発熱していたり、異臭がする、煙が出ているなどの異常状態のままご使用になると、火災・感電等の 事故の原因となります。直ちに電源供給を止めてください。
- 分解・改造しないで下さい 修理者以外の人は、絶対に本機を分解・改造しないでください。 火災、感電等の事故の原因となります
- 水などがかからないようにしてください 本機を水につけたり、水をかけたり、雨がかからないように注意してください。 故障、ショート、感電、火災等の事故の原因となります。 また、濡れた手で本機や電源に触れないでください。感電の原因となります。
- ほこりの多いところでのご使用は充分にご注意下さい 本機の電源端子等、各端子部にほこりがかからないように注意してください。 故障、ショート、感電、火災等の事故の原因となります。
- 温度は仕様の範囲内でご使用下さい ご使用になる際は、本機の使用温度範囲内かどうかを充分にご確認ください。 使用温度範囲を超えた場合、故障、火災等の事故の原因となります。
- 電源電圧をお守り下さい ご使用になる際は、本機の電源電圧仕様をご確認いただき、それ以外の電圧で使用しないでください。 故障、火災等の事故の原因となります。

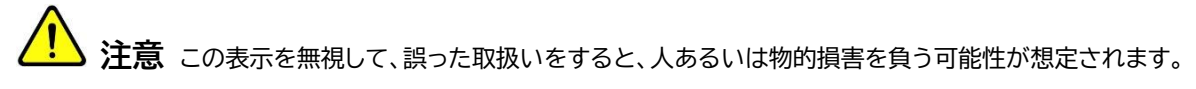

- 設置について 本機の質量と設置場所の強度を充分にご確認の上、設置ください。万が一落下すると非常に危険です。
	- 電源コードを傷つけたり、破損したり、無理に曲げたり、引っ張ったり、ねじったり、重いものを載せたり、挟み込 んだりしないでください。

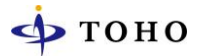

### 付属品の確認

同梱品を確認して下さい

- □ 本体
- □ 専用レンチ
- □ 専用ケーブル
- □ 取付プレート
- □ 本体カバーシール
- □ ネジー式
- □ 取扱説明書、保証書

#### 特徴と機能

- □ AI搭載 顔認証機能付き体表面温度計測サーマルカメラ
- □ ユーザー登録数 最大 6,000人
- □ イベントログ登録件数 最大 100,000件
- □ 非接触で素早い計測
- □ タッチパネルで簡単設定
- □ マスク着用検知
- □ 日本語音声アラーム
- □ アラーム光
- □ DC12V で稼働
- □ 専用 床置きスタンド、卓上スタンドを準備 ※オプション

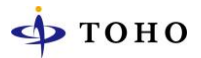

### カメラを専用スタンドに取り付ける

1. スタンド台座を組み立てます。

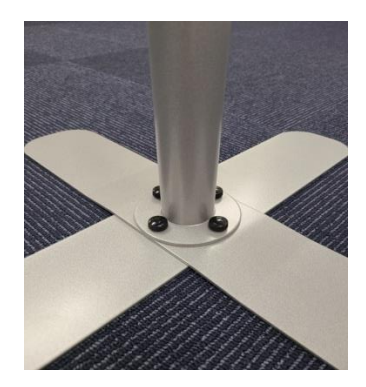

2. ポール内に付属の DC ケーブルを通します。

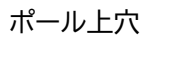

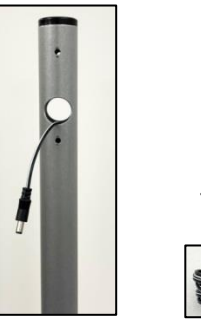

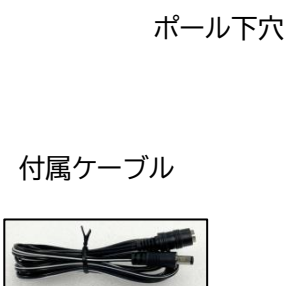

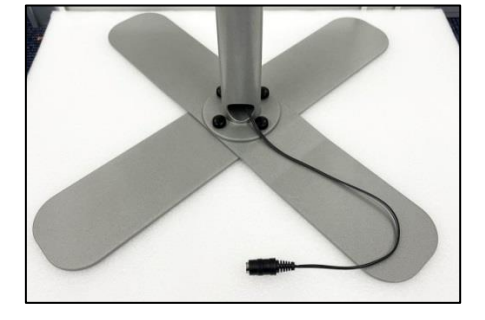

3. スタンド上部にカメラ取付ベースを付属ネジ2本で固定します。 ※取付ベースはカメラ付属のベースを使用して下さい。

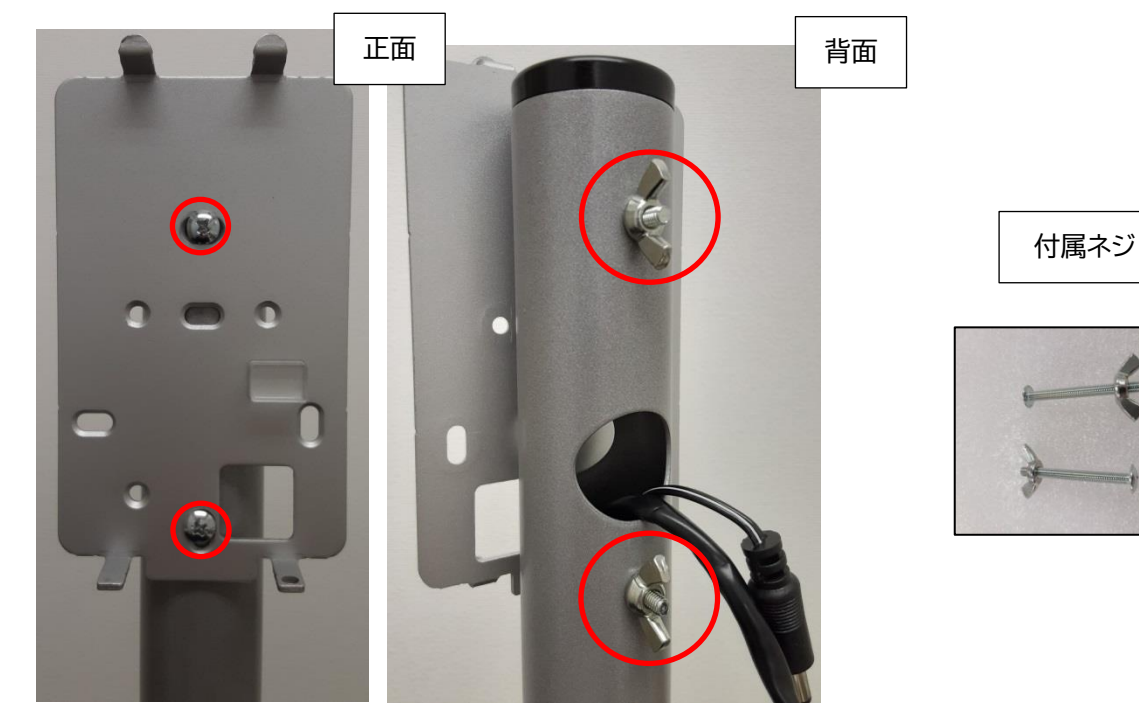

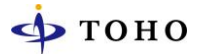

4. カメラ本体の背面カバーを開けます。付属の専用レンチで星形ネジ 2 本を外して下さい。

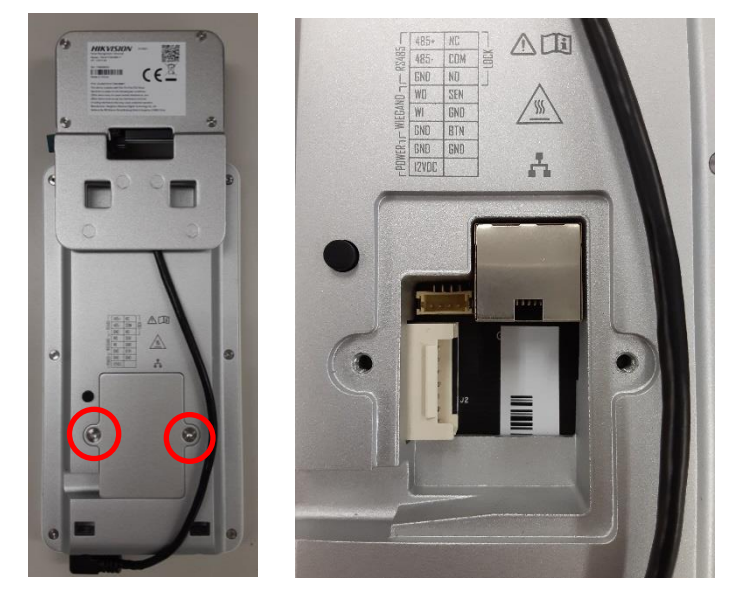

5. カメラ付属のケーブルを接続します。 接続したらケーブルを傷つけないよう蓋を取付けて下さい。

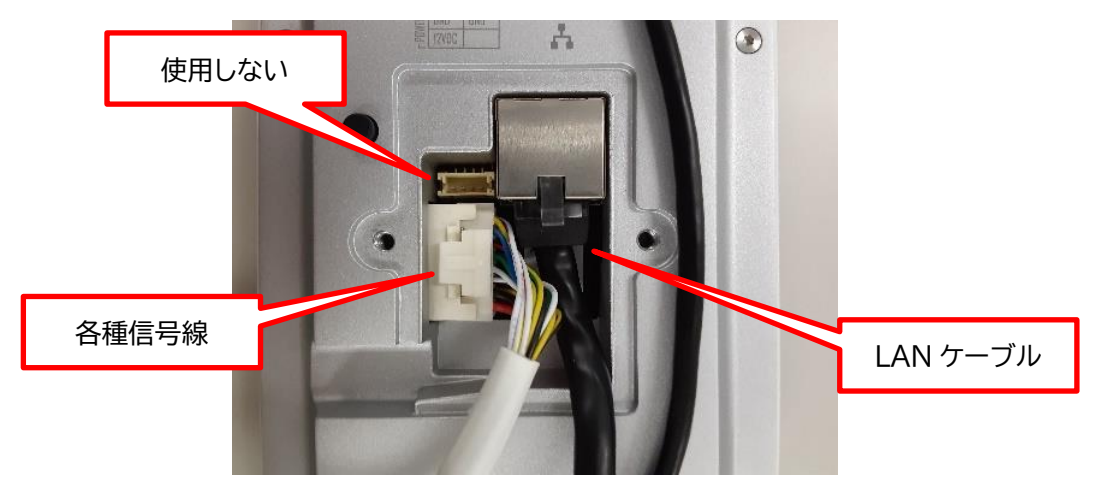

6. カメラ本体を取付ベースに取付けます。 取付ベース上部のフックと本体背面の穴を合わせ、ベースに引っ掛けます。

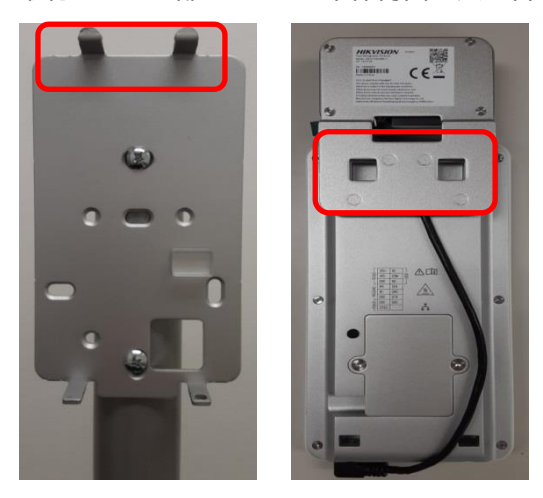

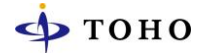

7. カメラ背面ケーブルを取付ベース横から出し、ポール内に通線した DC ケーブルと電源コネクタ、必 要に応じて LAN ケーブルを接続します。背面から見えるケーブルはポール内に押し込んで下さい。

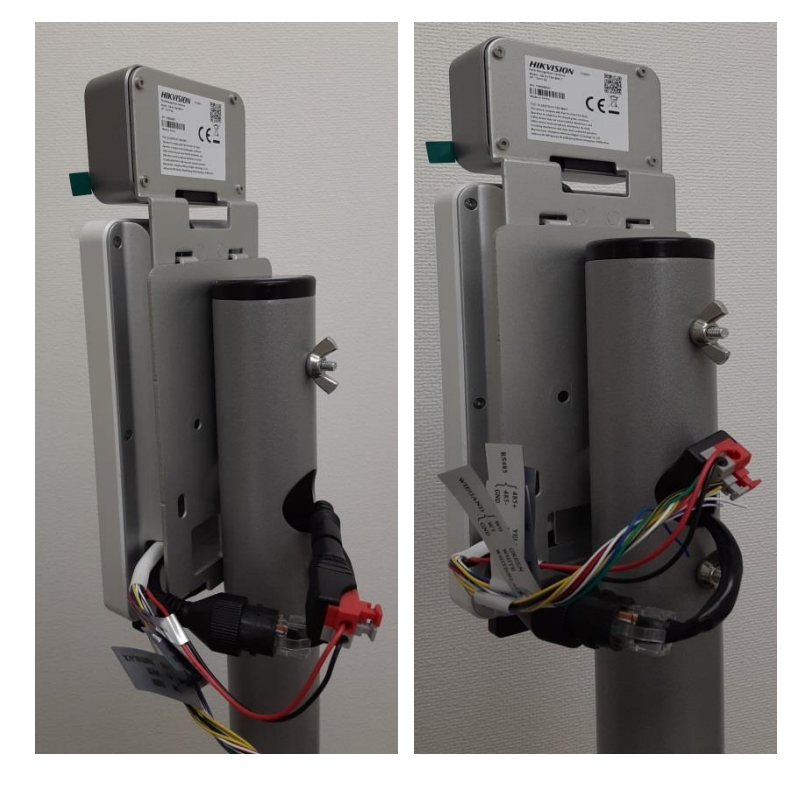

8. 本体底面のネジを専用レンチで緩め、本体をベースに押し込み再度ネジを締めて固定します。

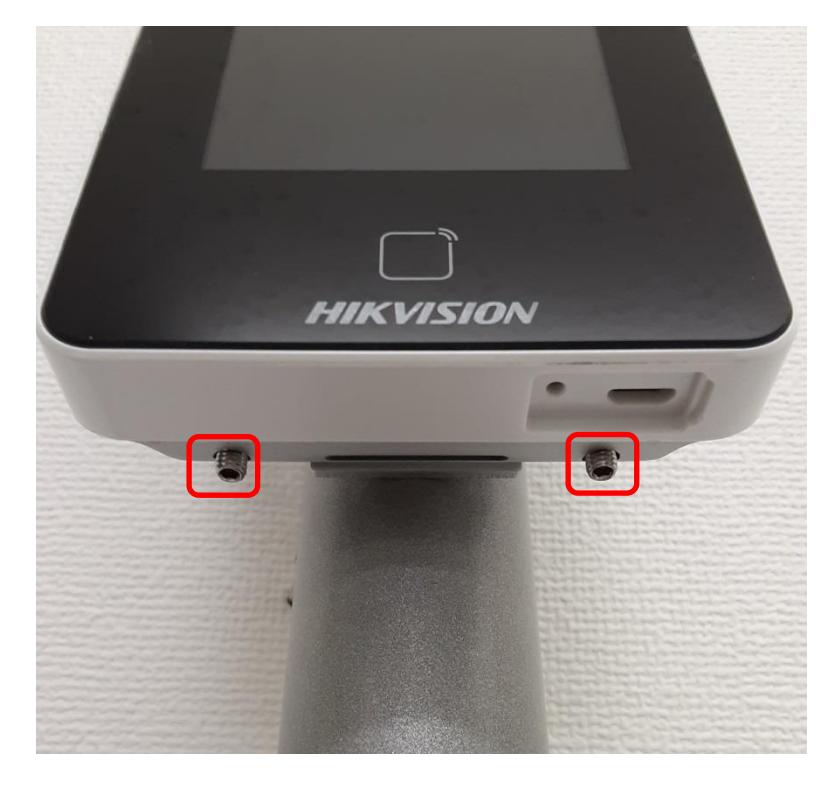

## ログイン

本体設定メニューにログインし設定変更等を行います。

1. 画面に 2~3 秒タッチするとログイン画面が表示されます。

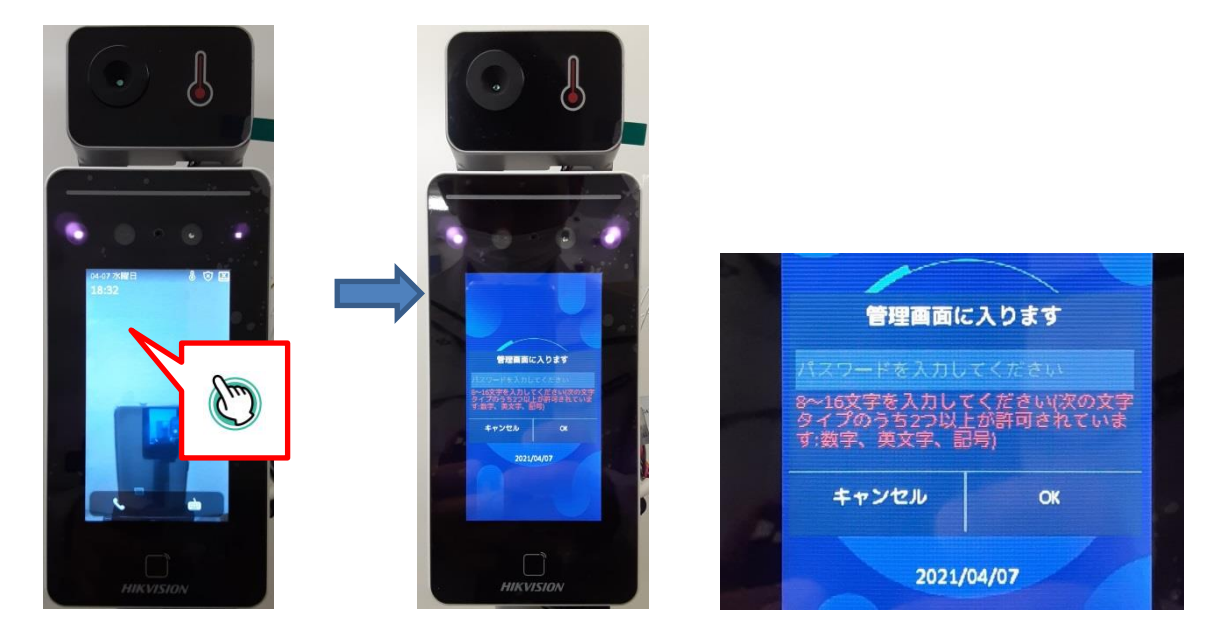

2. パスワード入力にタッチするとキーボードが表示されます。 パスワードを入力し[OK]をタップして下さい。ログインが成功するとメインメニューが表示されます。

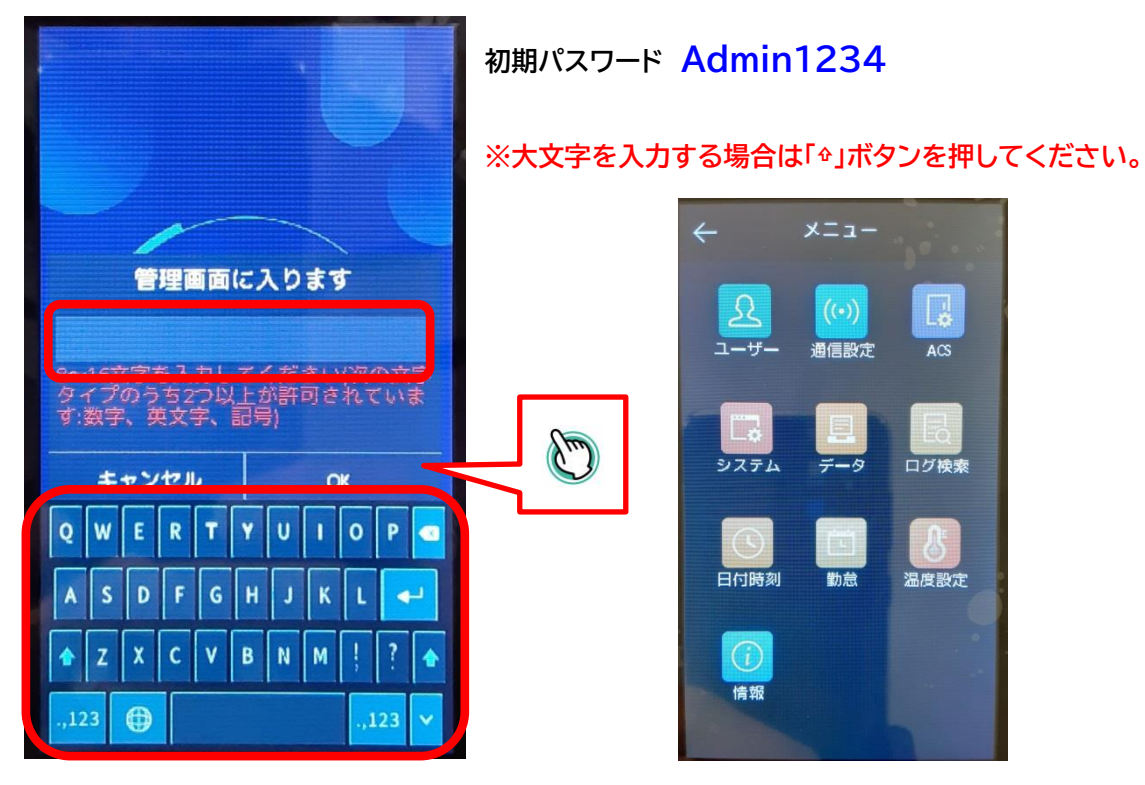

## 動作モード 体温検知のみモード

■ 体温検知のみ マスク検知有効時

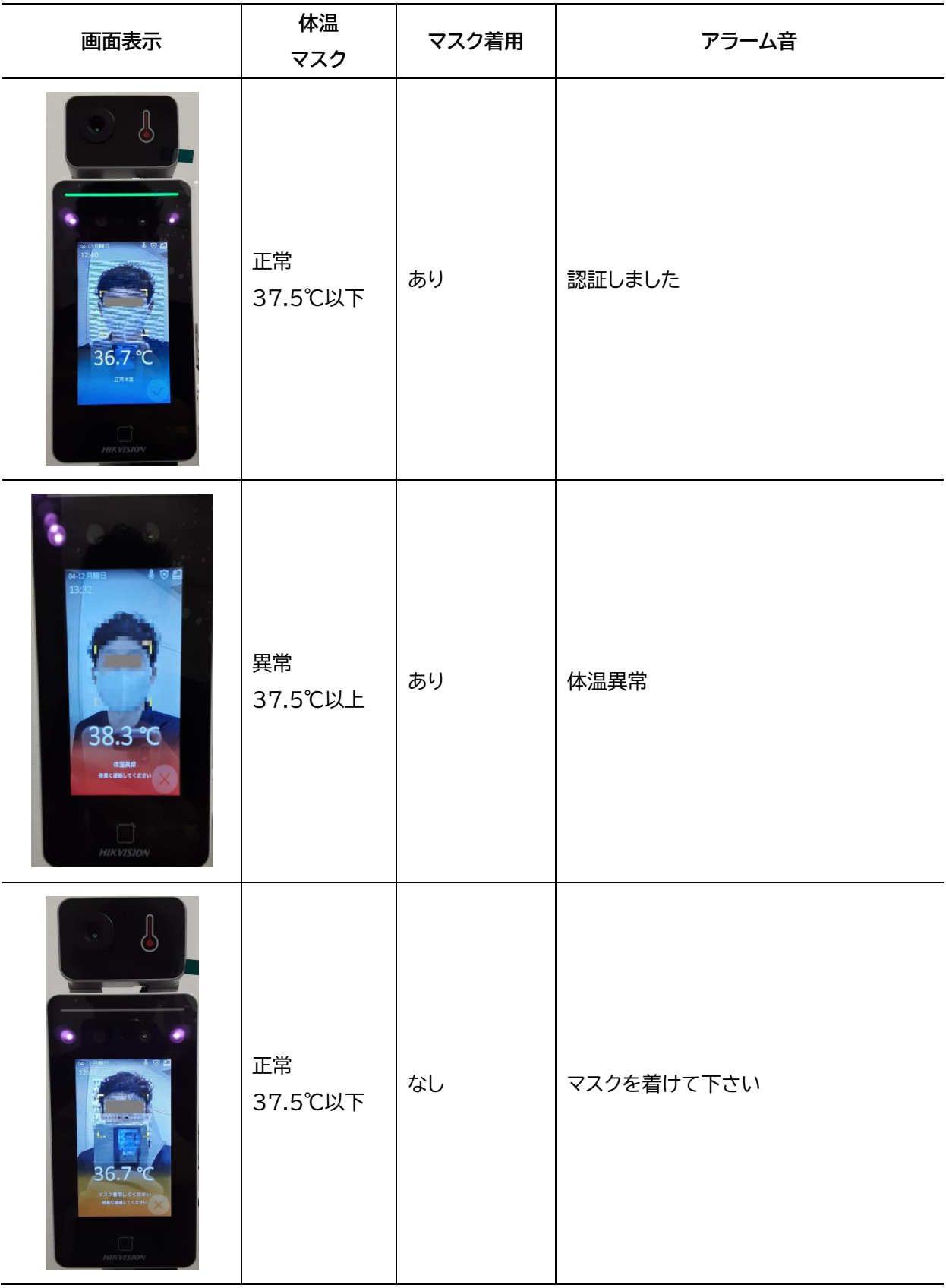

### 動作モード 顔認証モード

■ 顔認証モード マスク検知有効時

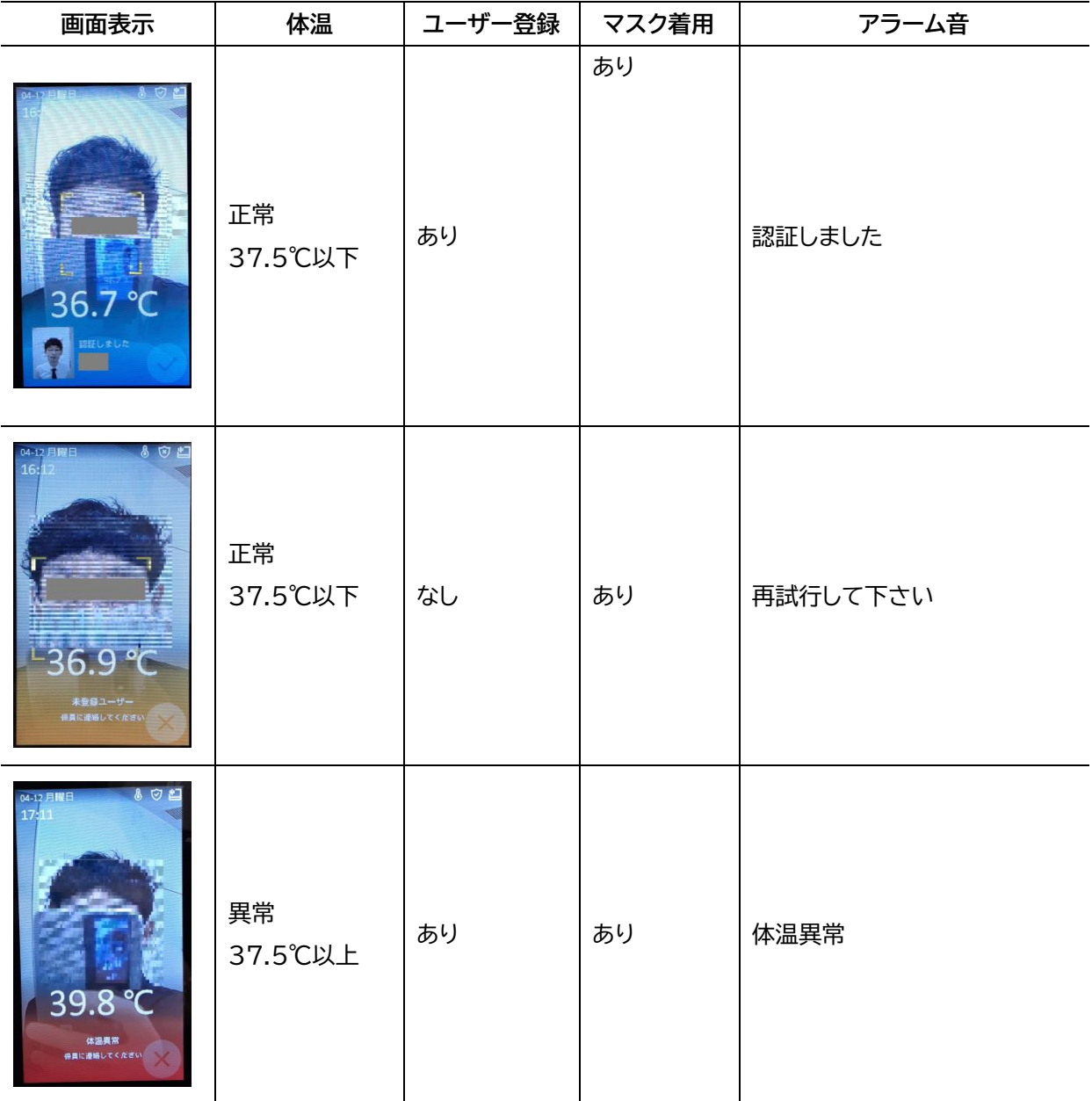

## 検知エラー

額が表示されていない、検知距離が近すぎると正常に体表面温度を検知できない場合があります。

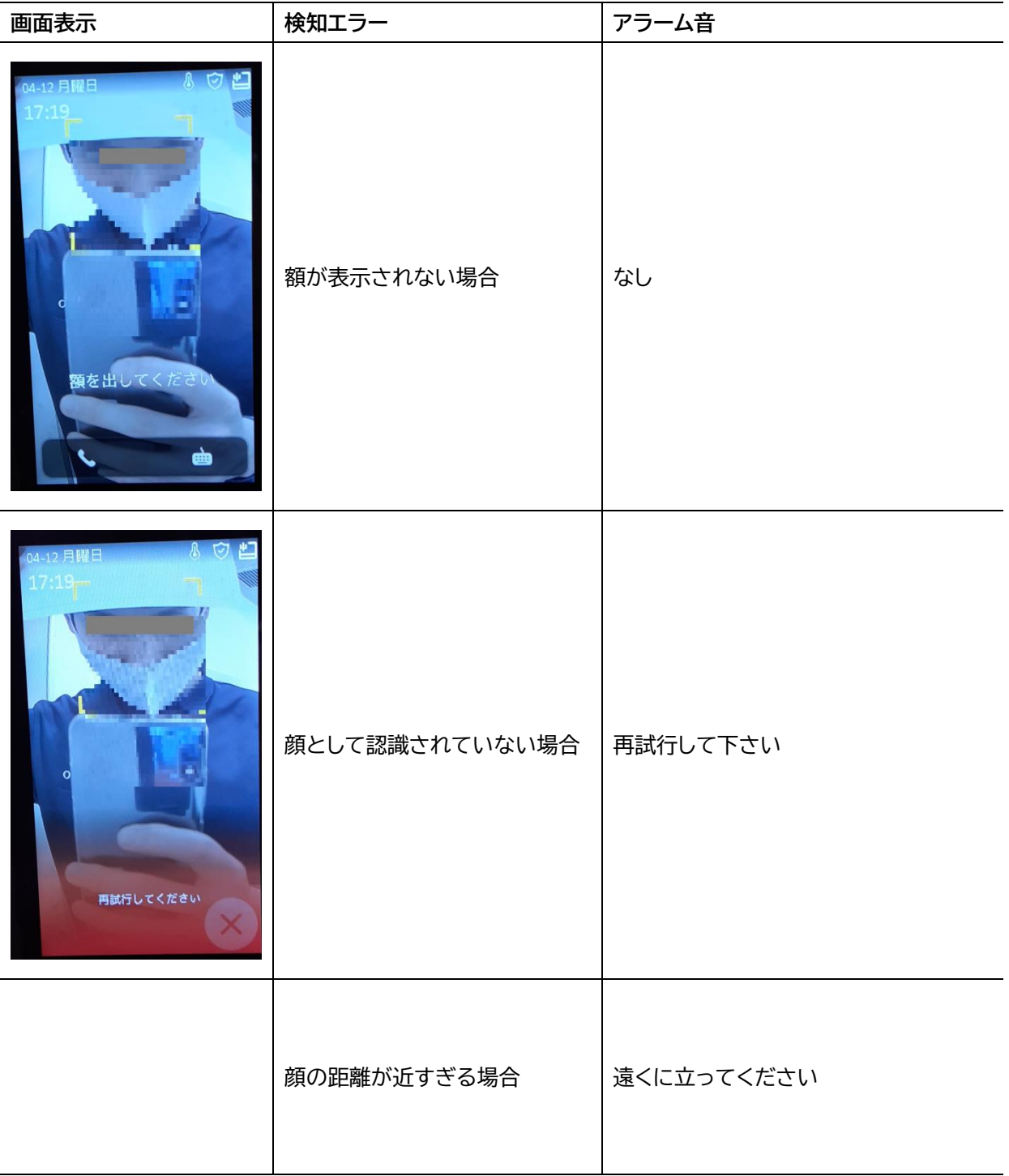

### 検知温度の変更

1. メニューにログインし[温度設定]ボタンをタップします。

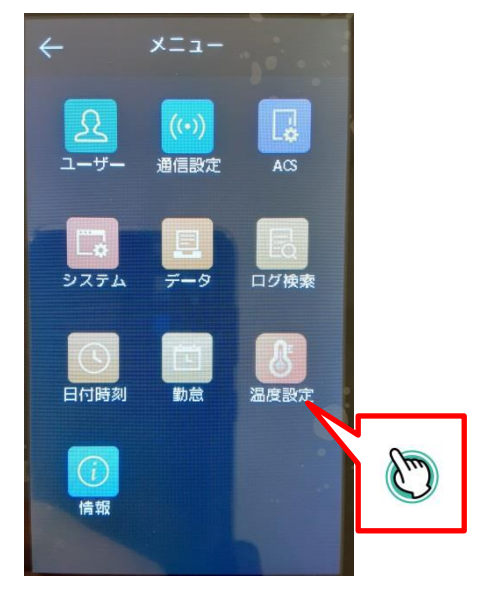

2. 温度アラームの閾値をタップします。変更する体温を入力し[OK]をタップします。

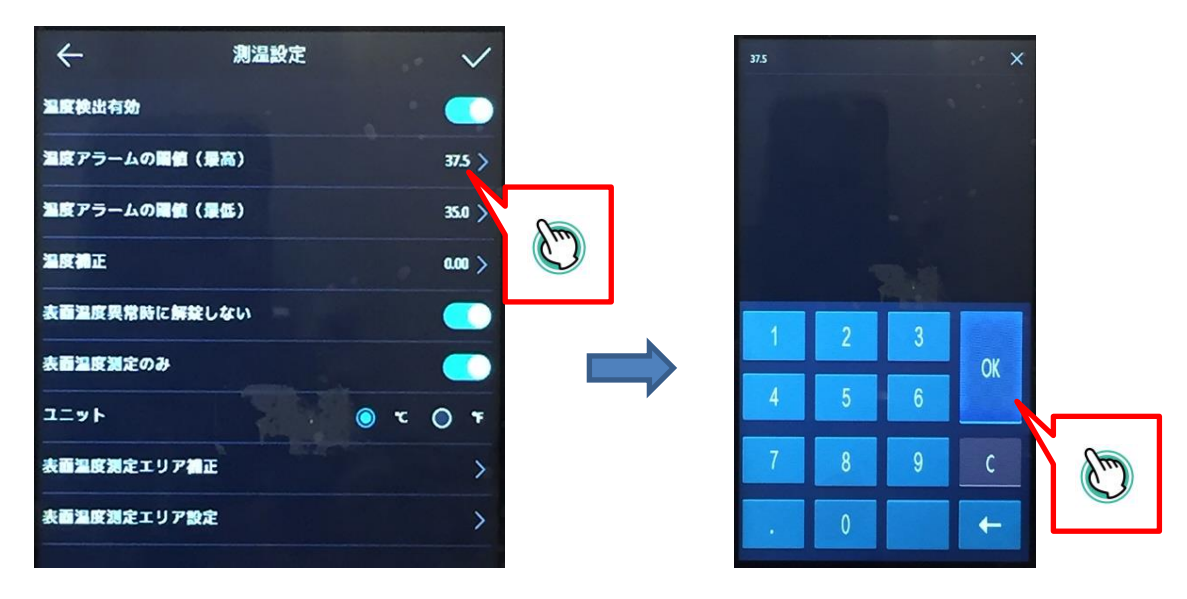

3. 設定変更後は、必ず画面右上の[√]マークをタップすると変更値が保存されます。

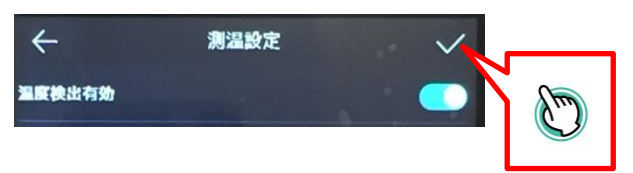

### マスク検知設定を変更する

1. メニューにログインし[システム]⇒[顔画像]ボタンをタップします。

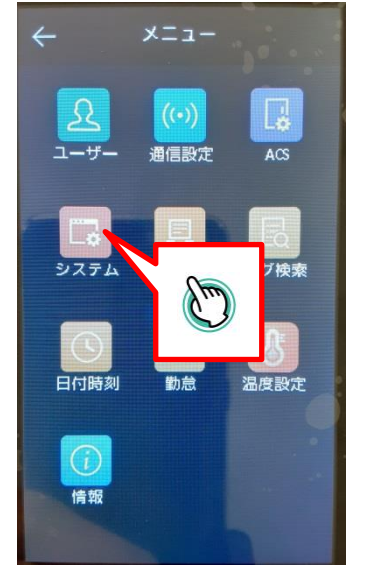

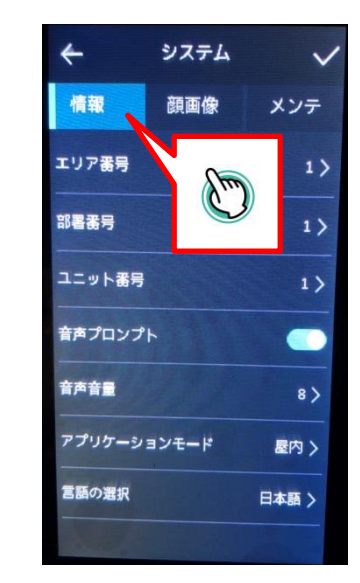

2. [顔画像]画面が表示されます。

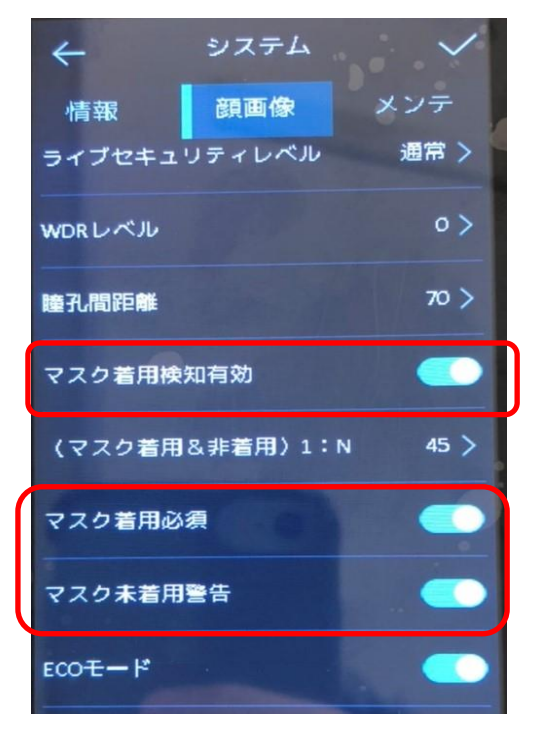

## ■マスク着用検知有効

マスク着用検知機能を使用する場合は有効にして 下さい。

#### ■マスク着用必至

顔認証モード時、マスク着用をしていないと 登録ユーザーでも認証されません。

#### ■マスク未着用警告 この機能を有効にするとマスク未着用者には「マス クを着けて下さい」とアラーム音が鳴ります。

4. 設定変更後は必ず、画面右上の[√]マークをタップすると変更値が保存されます。

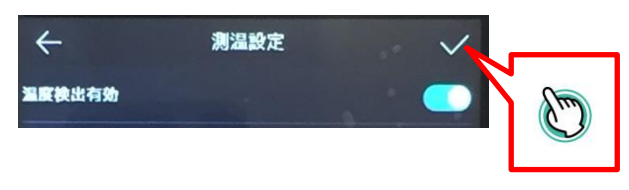

### 時刻を設定する

1. メニューにログインし[日付時刻]ボタンをタップします。

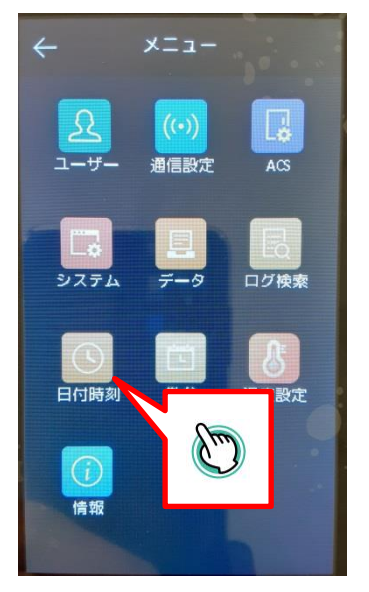

2. 日付時刻設定画面が表示されます。[時間]をタップします。 日付・時刻変更を変更し[OK]をタップして下さい。

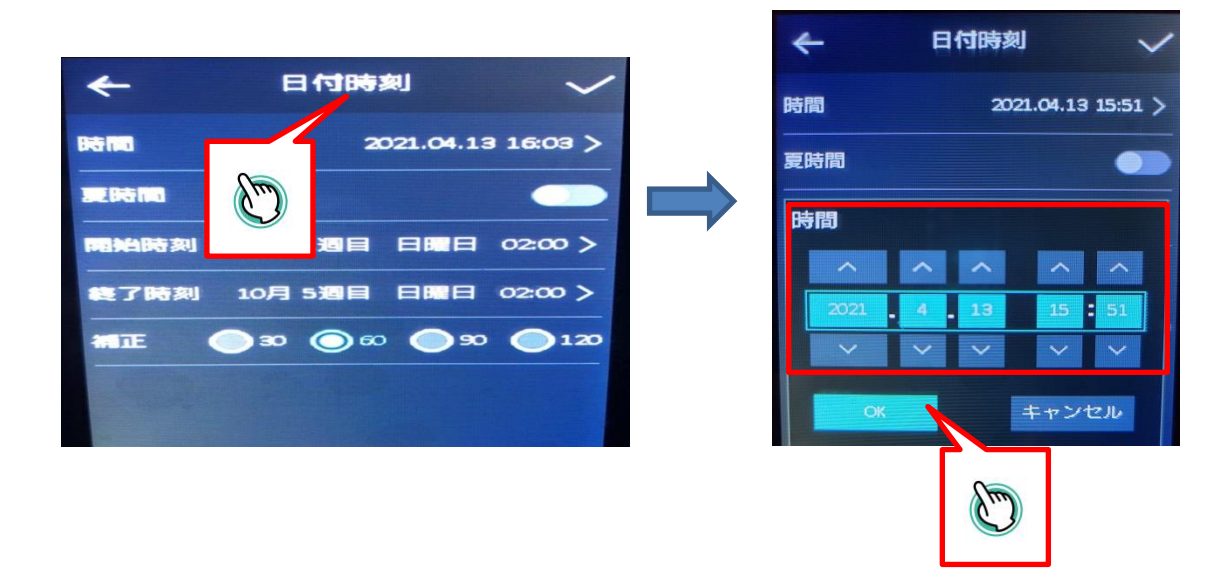

3. 設定変更後は、画面右上の[√]マークをタップすると変更値が保存されます。

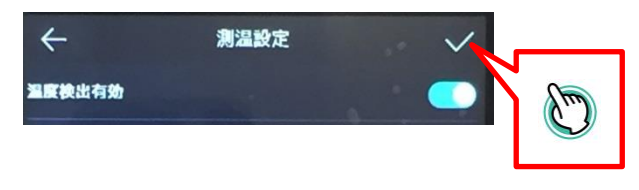

### 製品サポート・お問い合わせ

製品についてお困りの事がありましたら、下記の連絡先までお問い合わせください。

#### 株式会社東邦技研

#### ●東京本社

〒110-0016 東京都台東区台東 2-30-10 台東オリエントビル 5F TEL/03-5816-4678 FAX/03-5816-4540

#### ●大阪支店

〒532-0012 大阪府大阪市淀川区木川東 3-1-31 大桜ビル 3F TEL/06-6770-9820 FAX/06-6770-9821

■電話でのお問い合わせ 平日 9:00~12:00 13:00~18:00 03-5816-4678

■メールでのお問い合わせ info@toho-giken.com

■WEB サイト http://www.toho-giken.com

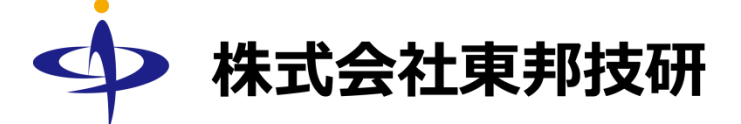

口本社 〒110-0016 東京都台東区台東 2-30-10 台東オリエントビル 5F TEL/03-5816-4678 FAX/03-5816-4540 URL http://www.toho-giken.com E-mail info@toho-giken.com

□ 大阪支店 〒532-0012 大阪府大阪市淀川区木川東 3-1-31 大桜ビル 3F TEL/06-6770-9820 FAX/03-6770-9821